### **Introduzione ad Access Introduzione ad Access**

Antonino Bella

Centro Nazionale di Epidemiologia, Sorveglianza e Promozione della Salute

Istituto Superiore di Sanità

**Base di Dati Base di Dati**

## **Database: Concetti (1) Database: Concetti (1)**

 $\checkmark$  Database  $\blacktriangleright$  Collezione strutturata di informazioni  $\checkmark$  Tabella  $\triangleright$  **Insieme di informazioni relative ad un** argomento specifico in un database  $\triangleright$  Es. DB: *Ospedale* 

**- Tabella**: *datianagrafici, visite, stipendi* 

### **Database: Concetti (2) Database: Concetti (2)**

È costituito da:  $\checkmark$  una o più tabelle  $\checkmark$  una o più maschere per l'inserimento i dei dati

 $\checkmark$  dalle relazioni tra tabelle

### **Database: Concetti (3) Database: Concetti (3)**

### **Elementi tabella: Elementi tabella:**

- **Record** : è una collezione di informazioni che costituisce l'elemento di base della tabella (righe)
- **Numero record** : indica la posizione del record nella tabella
- ▶ Campo : è una singola informazione del record (colonne)
- $\triangleright$  **Nome campo** : è il titolo di un campo

### **Le tabelle Le tabelle**

- $\checkmark$  le tabelle sono i componenti fondamentali delle base di dati
- Ï una lista organizzata in righe e colonne
- $\checkmark$  in ogni riga sono registrate le informazioni su un dato oggetto. Le righe sono chiamate **record** della tabella
- $\checkmark$  le caratteristiche del dato registrato (le colonne) sono chiamate **campi** della tabella

### Database: medici.rec

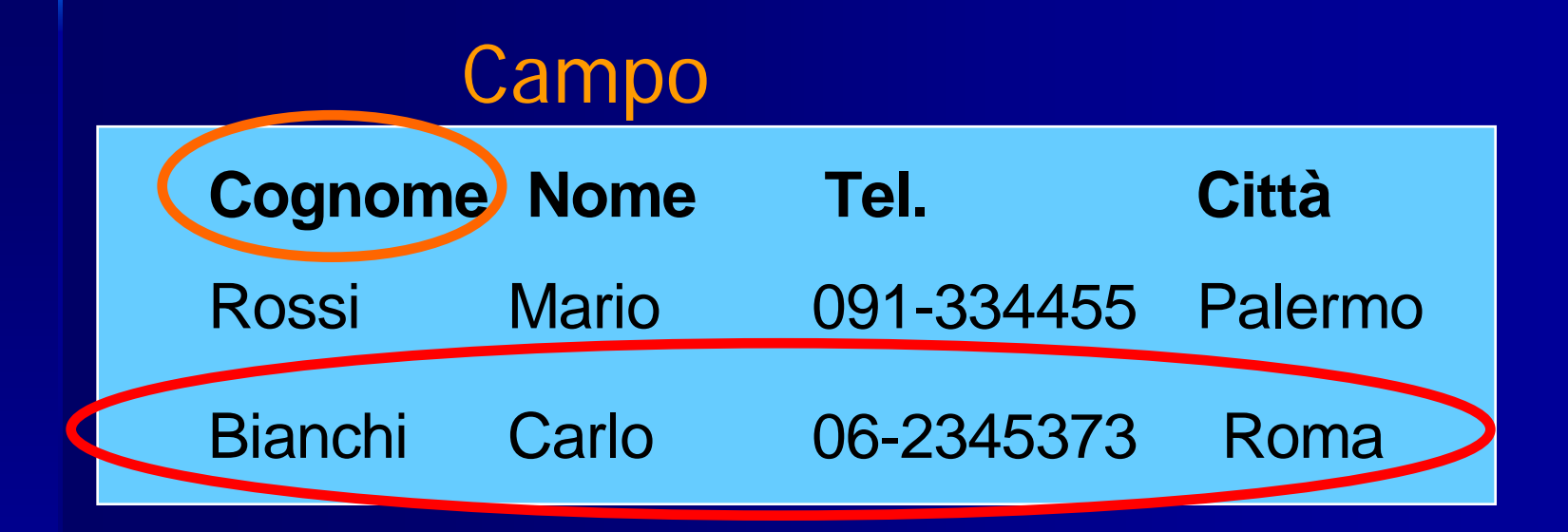

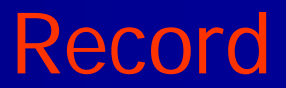

## **Software di gestione di Software di gestione di database database**

√ Per creare e gestire i database vi sono innumerevoli applicativi, ciascuno con i suoi pregi e i suoi difetti. Essi sono chiamati DBMS (Data Base Management System)

- ▶ Uno di questi è MS Access
- $\blacktriangleright$  E' dotato di un'interfaccia semplice e di wizard (percorsi guidati) che ne consentono l'uso anche ad utenti poco esperti

## **Tipi di campi Tipi di campi**

 $\checkmark$  testo  $\checkmark$  numerico  $\checkmark$  data  $\checkmark$  contatore  $\checkmark$ si/no  $\checkmark$  altri (memo, oggetti OLE, ecc...)

## **Dimensionamento dei campi**

 $\checkmark$  Testo, numero massimo di caratteri (fino a 256 caratteri) (fino a 256 caratteri)

 $\checkmark$  Numerico, intero o reale:  $\blacktriangleright$  Intero, intero lungo **Precisione singola, precisione doppia** 

## **Modificare il formato dei dati**

√Spesso è necessario modificare il formato dei dati di una tabella. Campo testo in campo numerico  $\checkmark$  Molti software permettono questa operazione che però comporta delle conseguenze sui dati. Esempio: codice ISTAT del comune: 010097 in 10097

### **Chiavi e indici Chiavi e indici**

**√chiave primaria**: uno o più campi di una tabella che identificano univocamente ciascun record della tabella stessa

**√ chiave esterna**: è costituita da uno o più campi della tabella primaria che identificano univocamente i record della tabella associata

 $\checkmark$  indicizzazione: costituisce un metodo per accelerare le operazioni di ricerca di dati

### **Esempio di chiavi Esempio di chiavi**

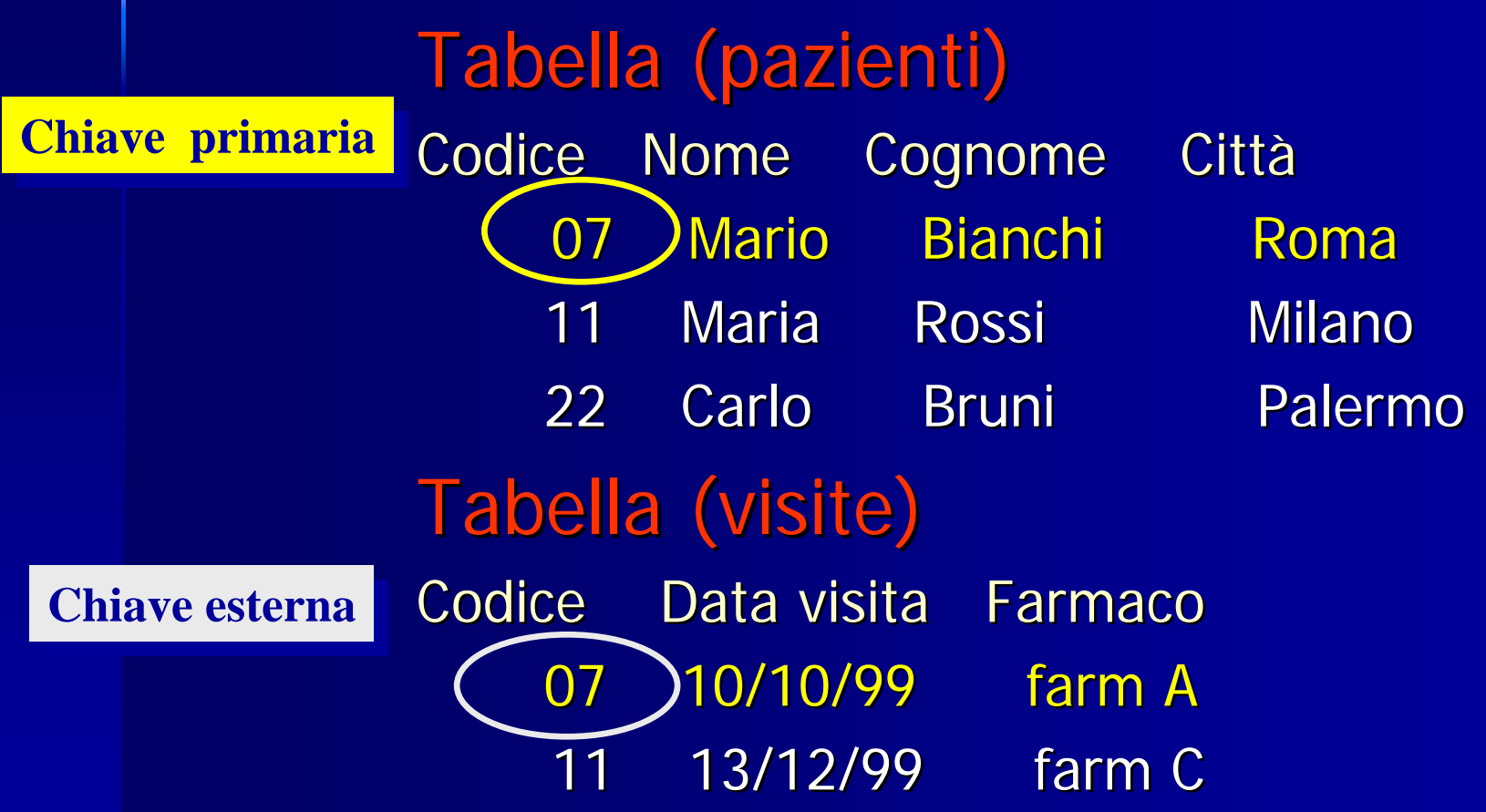

## **Chiave primaria Chiave primaria**

VII campo cognome non può essere una chiave primaria, perché ogni record <u>non è univoco</u>. Infatti più record possono avere ad esempio il cognome "ROSSI"

√Una possibile chiave primaria può essere il codice univoco del paziente. Ogni paziente ha il suo codice identificativo

## **Chiave primaria Chiave primaria**

<sup>9</sup>Una chiave primaria può essere anche Una chiave primaria può essere anche composta da <u>più di un campo</u>.  $\checkmark$  Ad esempio la terna di campi: Nome, cognome e data di nascita, in alcune circostanze possono contemporaneamente determinare una chiave primaria

### **Associazioni di tabelle Associazioni di tabelle**

### $\checkmark$  Relazioni

√Tipi di relazioni  $\blacktriangleright$  uno a uno  $\blacktriangleright$  uno a molti  $\triangleright$  molti a molti

## **Relazioni Relazioni**

### Tabella (pazienti e visite)

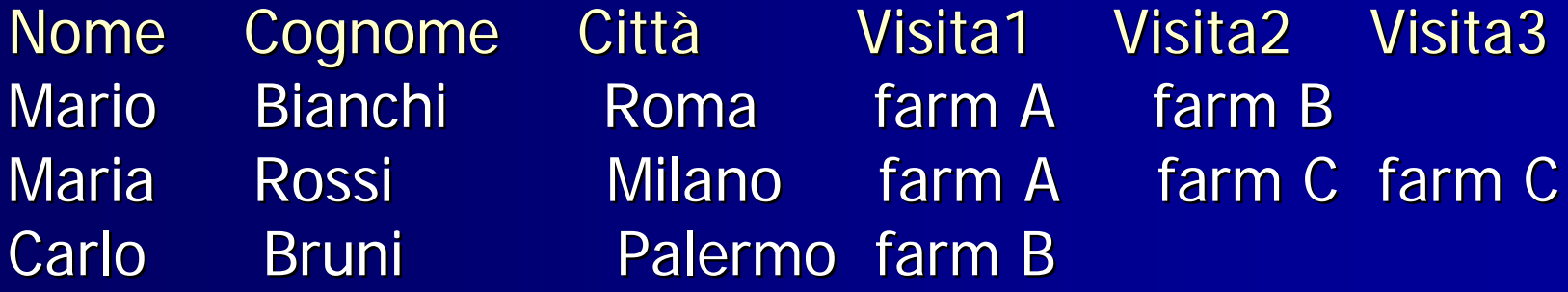

### Problemi:

 $\checkmark$  se esiste la visita 4 bisognerà ristrutturare la tabella

◆ se vogliamo aggiungere una nuova informazione (data visita) bisognerà moltiplicare i campi: data visita1, data visita2, ecc ...

### **Relazioni Relazioni**

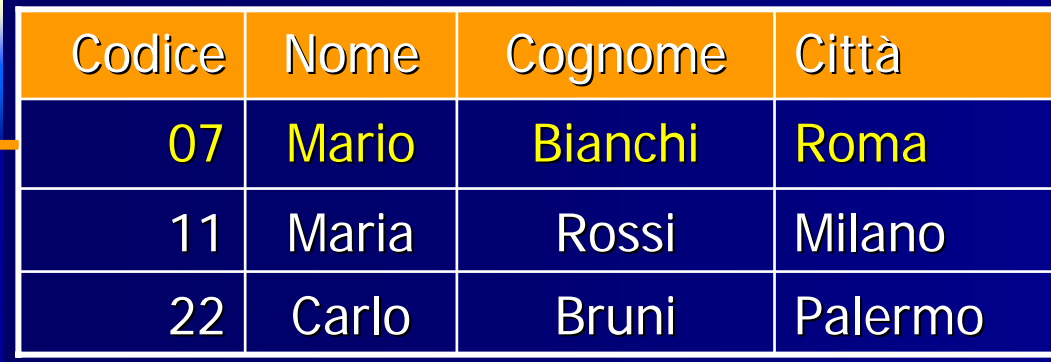

#### **Tabella Pazienti**

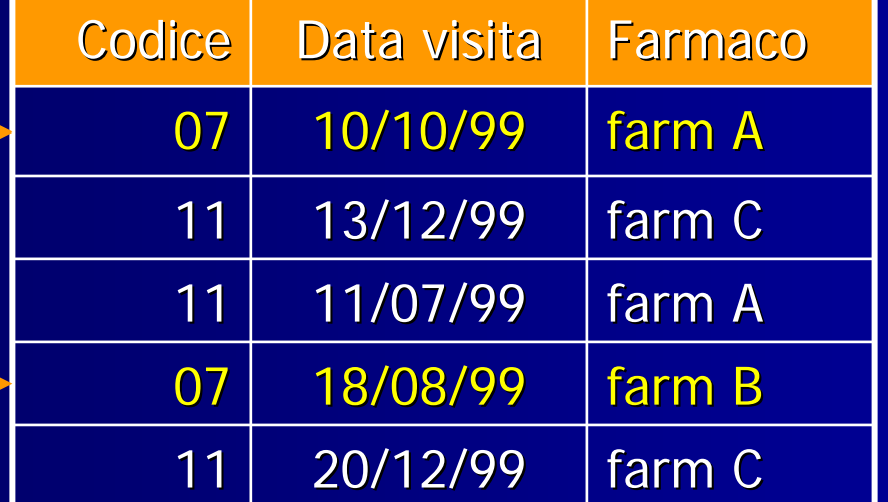

#### **Tabella Visite**

### **Relazione: uno a molti Relazione: uno a molti**

√C'è una relazione uno a molti quando ad **ogni record** di una tabella corrispondono <mark>più record</mark> di un'altra tabella.

Esempio: Comuni, Province per <u>ogni provincia</u> esistono <u>più</u> comuni, ma ogni comune appartiene ad *un'unica provincia* 

### **Relazione: uno a uno Relazione: uno a uno**

√C'è una relazione uno a uno quando ad **ogni record** di una tabella ne corrisponde **uno solo** di un'altra tabella.

Esempio: Responsabili, Reparti un responsabile per ogni reparto in ospedale

### **Relazione: molti a molti Relazione: molti a molti**

√ C'è una relazione molti a molti quando ad **ogni record** di una tabella corrispondono **pi ù record** di una tabella secondaria, ma di una tabella secondaria, ma  $\mathbf{o}$ gni record di quest'ultima appartiene a più **record** della tabella principale.

Esempio: Medici, Pazienti

<u>Ogni medico</u> in ospedale visita <u>più pazienti,</u> ma <u>ogni paziente</u> è visitato da <u>più medici</u>

### **Normalizzazione Normalizzazione**

 $\checkmark$  Le procedure di normalizzazione "dividono" le tabelle in sottotabelle e creano nuove relazioni creano nuove relazioni <sup>9</sup>La logica di tutte le procedure di La logica di tutte le procedure di normalizzazione è evitare **RIDONDANZE RIDONDANZE**

**MS Access MS Access**

# **Oggetti di Access (1) Oggetti di Access (1)**

√ Un database Access è un file (.mdb) che può contenere i seguenti oggetti:

- $\blacktriangleright$  Tabelle
- $\triangleright$  Query
- $\blacktriangleright$  Maschere
- $\blacktriangleright$  Report
- $\blacktriangleright$  Macro
- $\blacktriangleright$  Moduli

# **Oggetti di Access (2) Oggetti di Access (2)**

**√ Tabella**: contiene i dati del DB i organizzandoli in record e campi Un DB può avere una o più tabelle "relazionate" tra loro

- <sup>X</sup> Visualizzazione Struttura: definiamo i campi, la Visualizzazione Struttura: definiamo i campi, la tipologia e il dimensionamento
- **Visualizzazione Dati: visualizziamo i dati è** possibile introdurre dati
- **Possono essere interne al DB o esterne** (collegate) (collegate)

# **Oggetti di Access (3) Oggetti di Access (3)**

<sup>9</sup>**Query**: visualizza un ordinamento o : visualizza un ordinamento o una selezione di dati di una o più tabelle secondo criteri specifici

# **Oggetti di Access (4) Oggetti di Access (4)**

**Maschera**: è un'interfaccia grafica per l'utente che inserisce i dati. Servono per visualizzare, immettere e modificare dati modificare dati

- **Possono agire direttamente sulle tabelle o** tramite query
- Anche se possono essere stampate la resa non è ottimale

# **Oggetti di Access (5) Oggetti di Access (5)**

**√ Report**: sono ottimizzati per stampare i dati, organizzandoli in opportuni layout di stampa

# **Oggetti di Access (6) Oggetti di Access (6)**

★ Macro: consente di automatizzare le operazioni di accesso ai dati e permette di creare applicazioni senza programmare

# **Oggetti di Access (7) Oggetti di Access (7)**

9**Modulo**: contiene codice di : contiene codice di programmazione (Visual Basic) per eseguire particolari operazioni in un'applicazione

### **Creare un Database Creare un Database**

- $\checkmark$ Definire il nome per la nuova base di dati
- $\checkmark$  A questo punto abbiamo due possibilità
	- 1.Creare una tabella da zero
	- 2.Importare o collegare una tabella

## Creare una tabella da **zero**

- $\checkmark$  Per ogni riga, indicare nella prima colonna il nome dell'attributo e nella seconda la tipologia
- $\checkmark$  Indicare eventualmente la chiave primaria
- $\checkmark$  Evitare nomi di campo con spazio o con lettere accentate

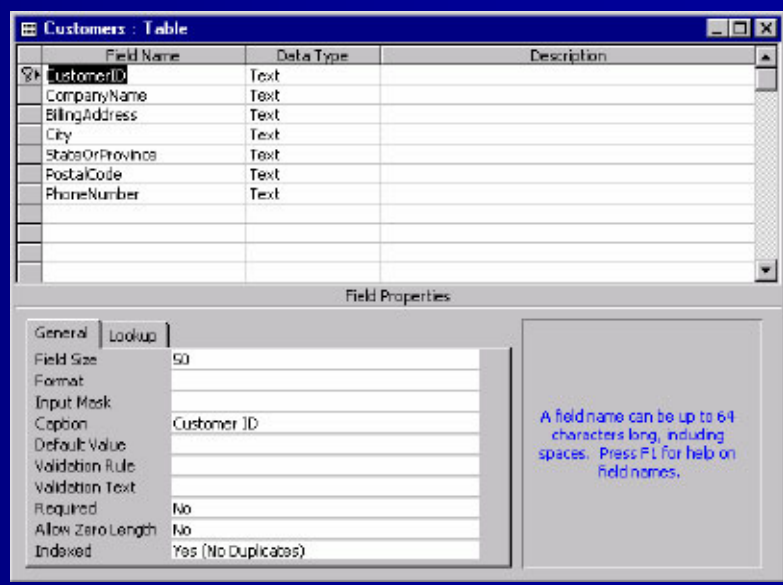

## **Struttura: tipi di dato Struttura: tipi di dato**

 $\checkmark$  Ad ogni campo viene assegnato un tipo di dato appropriato all'informazione che deve contenere:

- Testo
- Memo
- Numerico
- $\bullet$ Data/Ora
- Contatore
- •Sì/no
- $\bullet$ • Oggetto OLE

## **Struttura: propriet Struttura: proprietà campi**

- √ Ogni campo possiede un insieme di caratteristiche dette **propriet proprietà**
- √ Quando si seleziona un campo nella struttura della tabella vengono visualizzate le sue proprietà
- $\bullet$ Dimensione campo
- Formato
- Posizioni decimali
- •Maschera input
- •• Etichetta
- $\bullet$ Valore predefinito
- •• Valido se
- •Messaggio errore
- •• Richiesto
- •Consenti lunghezza zero
- $\bullet$ • indicizzato

### **Dimensione campo Dimensione campo**

 $\checkmark$  Imposta la dimensione massima dei dati che possono essere memorizzati in un campo impostato al tipo dati Testo o Numerico

**Di Per i campi Testo il limite è 256 (caratteri** compresi gli spazi)

## **Dimensione campo Dimensione campo**

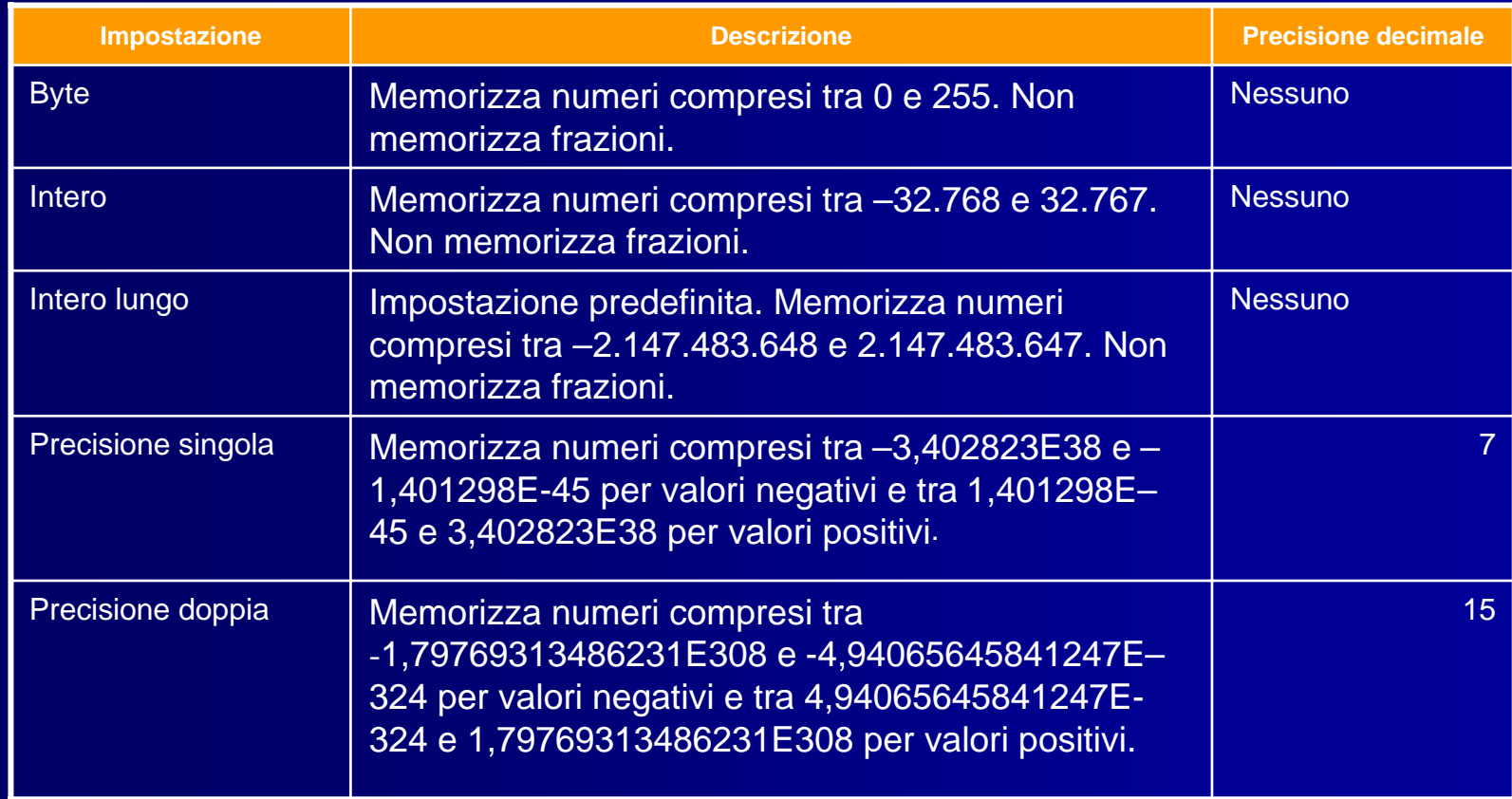
## **Formato campo Formato campo**

√ Personalizza il modo in cui vengono visualizzati e stampati i numeri, le date e il testo

√E' possibile utilizzare uno dei formati predefiniti o creare un formato personalizzato utilizzando i simboli di personalizzato utilizzando i simboli di formattazione

## **Formato campo Formato campo**

 $\checkmark$  Per esempio mettendo il carattere " > "nel formato di un campo "testo", i caratteri immessi vengono automaticamente trasformati da minuscolo a maiuscolo

 $\checkmark$  Altro esempio per visualizzare le date con anno a 4 cifre si può usare il con anno a 4 cifre si può usare il seguente formato: gg/mm/aaaa

## **Etichetta Etichetta**

 $\checkmark$  Fornisce informazioni utili riguardanti gli oggetti in diverse visualizzazioni: gli oggetti in diverse visualizzazioni: Determina cioè il testo delle etichette allegate ai diversi controlli sia nelle tabelle che nelle maschere

## **Maschera di input Maschera di input**

 $\checkmark$  Semplifica l'immissione di dati e controlla i valori che è possibile immettere in un controllo di casella di testo

**Per esempio nel campo cellulare** è possibile creare una maschera di input che mostri con esattezza come immettere un nuovo numero: (prefisso) numero <sup>X</sup> Vedi tabella dei caratteri: (999) 9999999 Vedi tabella dei caratteri: (999) 9999999

# **Importare dati Importare dati**

√E' possibile importare dati di diversi formati: Dbase (.dbf)  $\blacktriangleright$  Excel (.xls)  $\blacktriangleright$  Testo (.txt)

## **Importare dati Importare dati**

- 1.Attivare la funzione di importazione
	- Dal menù file > carica dati esterni > importa
- 2.Scegliere il file dopo aver selezionato la tipologia del file dati (testo, excel, ...)
- 3.Viene aperta una finestra di importazione guidata che consente di specificare come i dati sono organizzati nel file

## **Importare dati: testo Importare dati: testo**

<sup>9</sup>**Campi delimitati Campi delimitati** : Antonino;37; Mario;23; Giuliano;45; <sup>9</sup>**Campi a larghezza fissa Campi a larghezza fissa** : Antonino 37 Mario 23 Mario 23Giuliano 45

# **Specifiche di importazione**

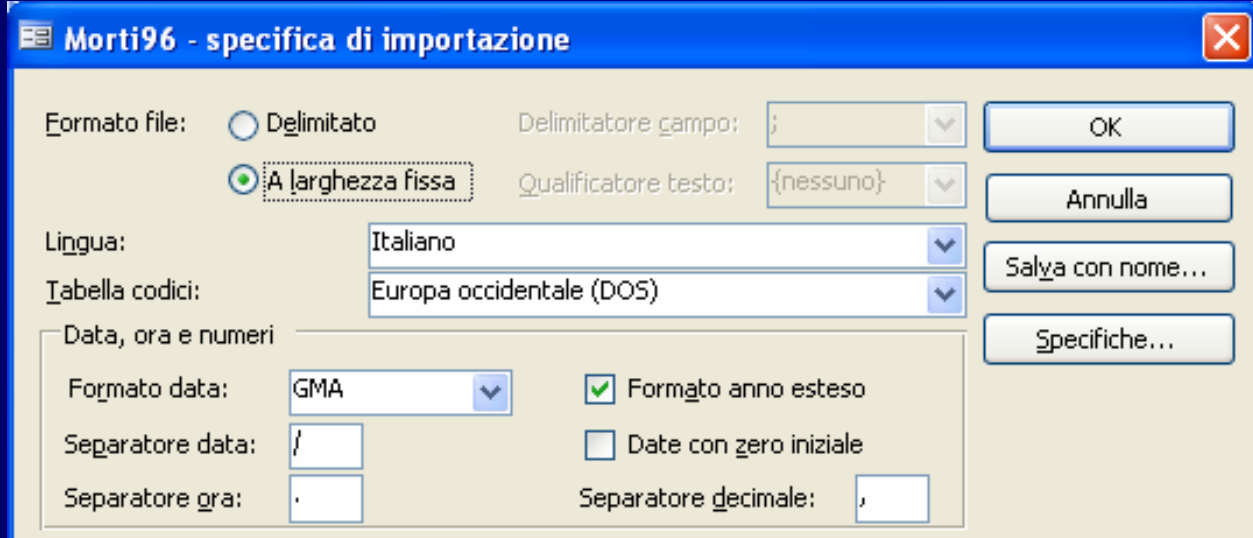

#### Informazioni sui campi:

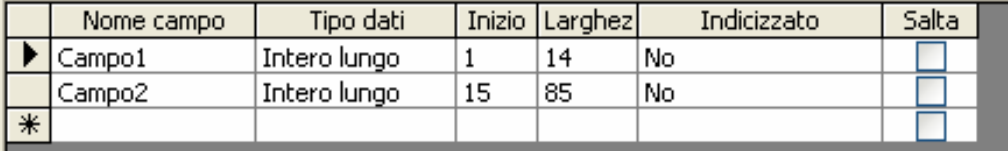

## **Collegare tabelle Collegare tabelle**

- ◆ Oltre ad importare una tabella esterna al DB<br>esiste la possibilità di collegare tabelle esterne
- $\checkmark$  Visivamente il risultato ottenuto con l'importazione e con il collegamento è simile, ma mentre le operazioni di<br>inserimento, modifica e aggiornamento<br>nell'importazione agiscono sulla tabella<br>importata e non sulla tabella originale, nelle<br>tabelle collegate agiscono sui dati originali **Attenzione! Attenzione!**

## **Relazioni fra tabelle Relazioni fra tabelle**

v Access è un database "relazionale"  $\checkmark$  la sua struttura si basa su tabelle e sulle corrispondenze fra tabelle

# **Integrità referenziale**

- $\checkmark$  È possibile applicare l'integrità referenziale
- √ In questo modo Access verifica:

### X **I record orfani I record orfani**

- non posso cancellare un record della tabella principale se c'è un record correlato nella tabella secondaria
- X **Aggiorna i record a catena Aggiorna i record a catena**

modifiche ai record della tabella principale si ripercuotono sui record correlati

X **Elimina record a catena Elimina record a catena**

se cancello un record nella tabella principale vengono eliminati anche i record correlati

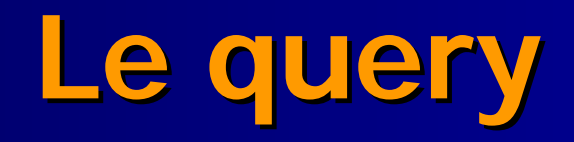

# **Query: Concetti : Concetti**

- La query consente di porre domande al DB in La query consente di porre domande al DB in consente di porre domande al DB in relazione ai dati memorizzati in una o pi relazione ai dati memorizzati in una o pi ù tabelle
- √ La struttura delle query fornisce al programma<br>le istruzioni per trovare il record appropriato
- Quando si esegue una query, Access ricerca<br>tutti i record che soddisfano la struttura, allo scopo di visualizzarli, modificarli, cancellarli o stamparli.
- v Modifiche a tali record si ripercuotono nelle tabelle sottostanti

# **Query: definizione : definizione**

 $\checkmark$  Una query è una visualizzazione dei dati contenuti su una o più tabelle, filtrati e/o aggregati secondo vari criteri

# **Query**

- 1. Il primo passo è la scelta della tabella/e
- 2. Scelta dei campi
- 3. Ordinare i campi
- 4. Immettere i criteri: espressioni che Immettere i criteri: espressioni che devono essere verificate dai record estratti dalla query

# **Query**

Ver eseguire la query premere sull'icona **"!"**

VII risultato della query è analogo ad una tabella

# **Query: struttura : struttura**

- $\checkmark$  Il riquadro in alto in visualizza la tabella/e utilizzata/e nella query. Il riquadro in basso visualizza i campi nel seguente modo:
	- $\blacktriangleright$  CAMPO:
	- $\blacktriangleright$  TABELLA:
	- $\blacktriangleright$  ORDINAMENTO:
	- $\blacktriangleright$  MOSTRA:
	- $\blacktriangleright$  CRITERI:
	- $\blacktriangleright$  OPPURE:

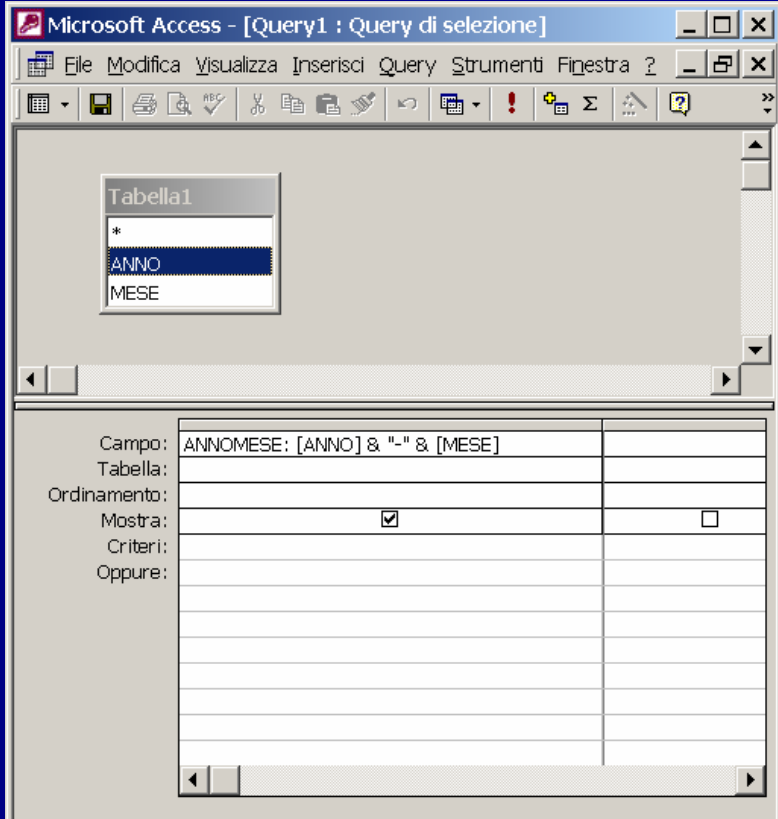

## **Query: struttura : struttura**

- CAMPO: nome del campo
- $\triangleright$  TABELLA: tabella da cui vengono prelevati i dati relativi al campo
- X ORDINAMENTO: consente di ordinare i risultati ORDINAMENTO: consente di ordinare i risultati della query in modo crescente o decrescente
- **MOSTRA: consente di nascondere o mostrare un** campo nel risultato della query
- <sup>X</sup> CRITERI: consente di indicare i criteri per la CRITERI: consente di indicare i criteri per la selezione dei dati
- ▶ OPPURE: consente di aggiungere criteri

# **I criteri di selezione (1) I criteri di selezione (1)**

 $\checkmark$  Si possono usare modelli nelle espressioni per i campi di testo:

- **> ?** rappresenta qualsiasi carattere
- $\blacktriangleright$  \* rappresenta <u>qualsiasi sequenza di caratteri</u>
- $\checkmark$  Espressioni di intervallo:
	- ▶ Si possono utilizzare gli operatori <, >, ...
	- Between n1 and n2 (valido per campi numerici e date)

# **I criteri di selezione (2) I criteri di selezione (2)**

### $\checkmark$  Esempi

- **> Not "Lombardia"** 
	- Stringa diversa da "Lombardia"
- $\blacktriangleright$  ?a
	- $\blacksquare$  Tutte le stringhe di due lettere terminanti per " a "
- $\blacktriangleright$  di<sup>\*</sup>
	- $\blacksquare$  Tutte le stringhe che iniziano per "di "
- $\triangleright$  Between 01/09/1996 and 30/09/1996
	- Qualsiasi data nel settembre 1996 Qualsiasi data nel settembre 1996

## **Calcoli in una query**

- √ Quando si esegue una query si possono effettuare calcoli matematici possono effettuare calcoli matematici
- $\checkmark$  In questo caso viene messa un'espressione nella riga del campo invece del nome
- v L'espressione può contenere una combinazione di operatori, nomi di campo e costanti

# **Calcoli in una query**

- $\checkmark$  Operatori aritmetici e di concatenamento  $\blacktriangleright$  + , - $-$  ,  $/$  ,  $*$  , & (unione di stringhe)
- $\checkmark$  Componenti delle espressioni
	- **Nome espressione:** immettere il nome seguito da ":"
	- **Nome di campo**: nome fra parentesi quadre
	- $\triangleright$  Costante numerica: numero senza simboli ne punteggiatura
	- ▶ Costante di testo: testo fra virgolette

# **Esempi di calcoli Esempi di calcoli**

AnnoMese: [anno] & " -  $"$  & [mese]

CasiTotali: [casi 00-50]+[casi 50+]

Giorni: [data2]-[data1]

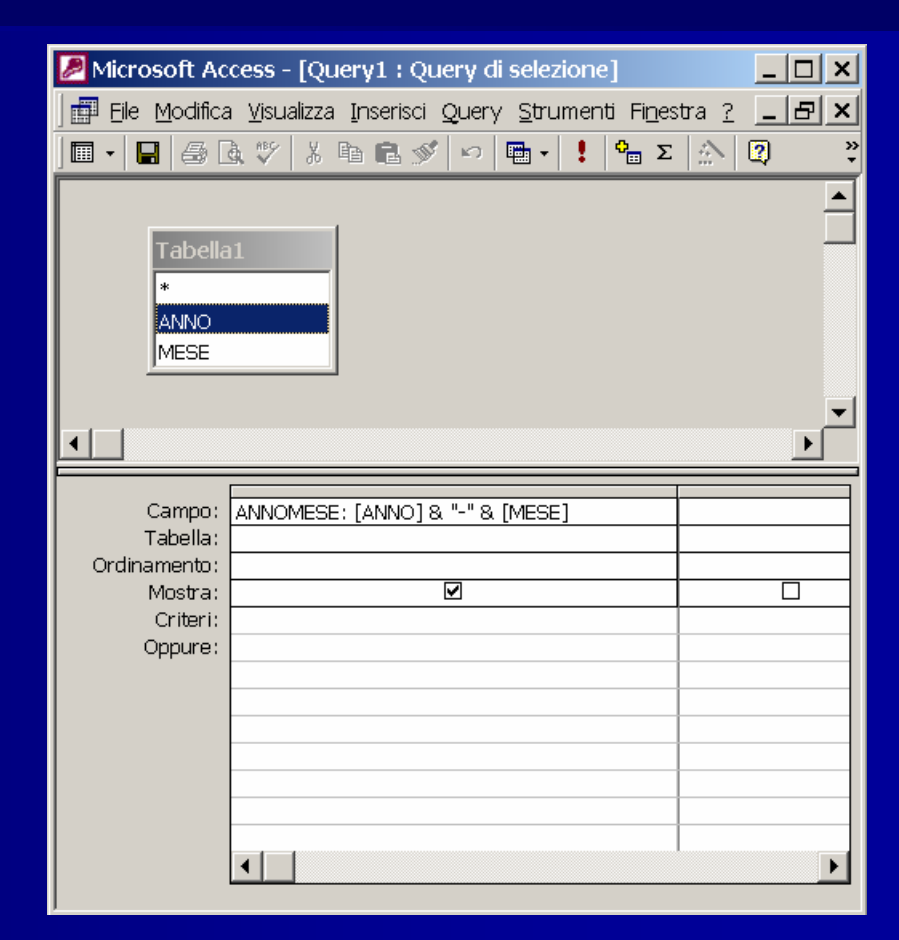

# **Le funzioni Le funzioni**

### **Le funzioni data Le funzioni data**:

- <sup>X</sup> Day(data): restituisce il giorno di una Day(data): restituisce il giorno di una data
- $\triangleright$  Month(data): restituisce il mese di una data

Year(data): restituisce l'anno di una data **Neekday (data): restituisce il giorno della** settimana di una data

# **Le funzioni Le funzioni**

**Le funzioni data Le funzioni data**:

Datepart (intervallo; data): restituisce una parte di data; il mese, l'anno, ...

 $\triangleright$  Datediff(data1;data2)

Date(): è la data di sistema

# **Le funzioni Le funzioni**

### **Le funzioni stringa Le funzioni stringa**:

- $\checkmark$  Estrapolano parte di stringhe
- $\checkmark$  Left(campo stringa;n. caratteri da estrarre)
	- > Left(cognome;3) estrae i primi 3 caratteri del cognome partendo da sinistra
- $\checkmark$  Right(campo stringa;n. caratteri da estrarre)
	- Inight(cognome;3) estrae i primi 3 caratteri del cognome partendo da destra
- √ Mid(campo stringa;posizione;n. caratteri da estrarre)
	- $\blacktriangleright$  mid(cognome;3;3) estrae 3 caratteri del cognome partendo dal terzo carattere

## **Calcoli su una query**

v Con le query è possibile effettuare anche calcoli che coinvolgono più di un record per effettuare:

▶ Conteggi, somme, medie, ...

■ Es. In una tabella "SDO" voglio raggruppare per codice ICD9-CM e calcolarne il numero

# **Calcoli su una query**

- $\checkmark$  Per effettuare i calcoli riassuntivi è necessario agire sulla struttura della query:
	- $\blacktriangleright$  Visualizzare il campo Formula (menù Visualizza, voce Totali)
	- $\blacktriangleright$  Scegliere il calcolo da effettuare su ogni campo
	- $\blacktriangleright$  Es. I record della tabella sono raggruppati per codice ICD9 e contati

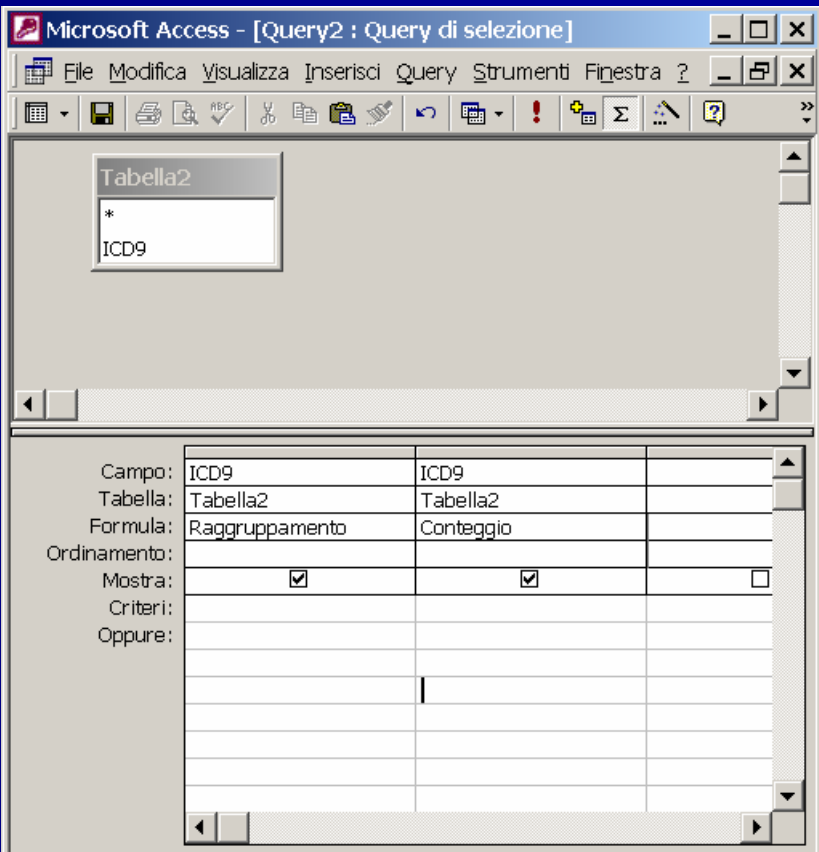

# **Esempio di Esempio di raggruppamento raggruppamento**

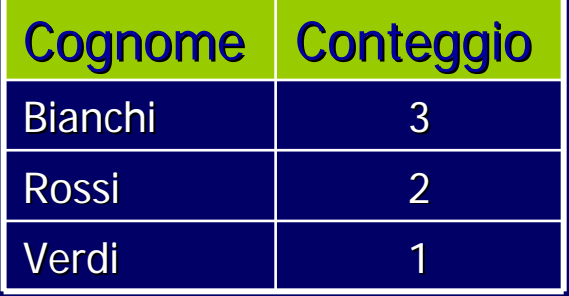

### $\checkmark$  Se vogliamo calcolare il N° di visite per paziente

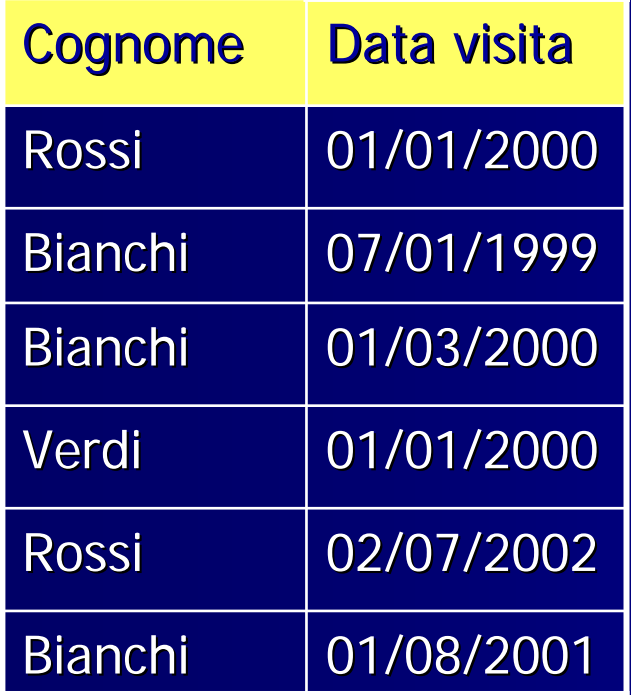

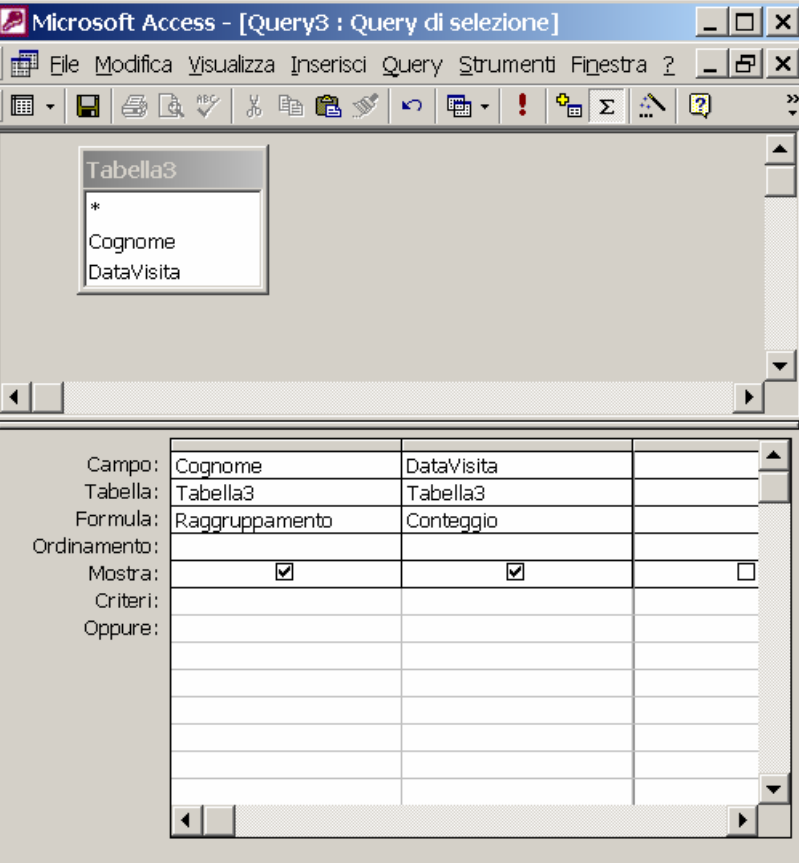

# **Query su più tabelle tabelle**

 $\checkmark$  E' possibile eseguire Query su più tabelle

▶ Utilizzando le relazioni (join)

# **Query su più origini origini**

- $\checkmark$  Le tabelle devono avere relazioni valide già attivate, o da attivare nella griglia di costruzione query
- $\checkmark$  Altrimenti la query visualizza tutte le combinazioni possibili tra i record delle combinazioni possibili tra i record delle tabelle indicate nella query
- $\checkmark$  Per es. TA 20 record, TB 5 record: la query produce un recordset di 100
- $\checkmark$  Il risultato cambia a secondo del tipo di join

# Le relazioni (join)

 $\checkmark$  | join possono essere interni (INNER) o esterni (left, right)

 $\checkmark$  Nei join esterni possono comparire anche elementi di una tabella che non hanno corrispettivo nell'altra

# **Le relazioni: opzione 1 Le relazioni: opzione 1**

### Tabella: Anagrafica

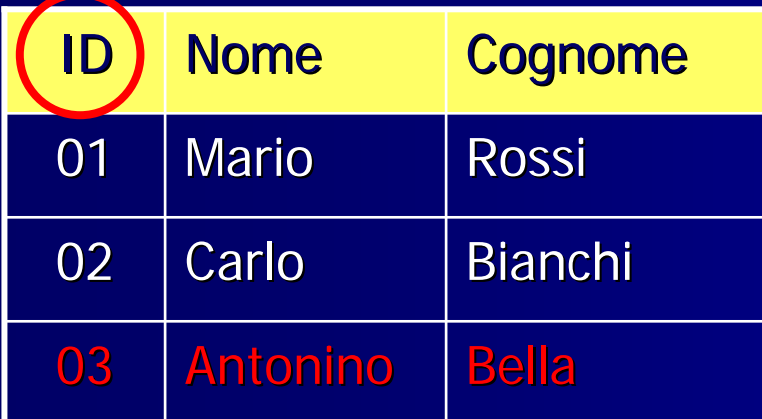

#### Tabella: Vaccinazioni

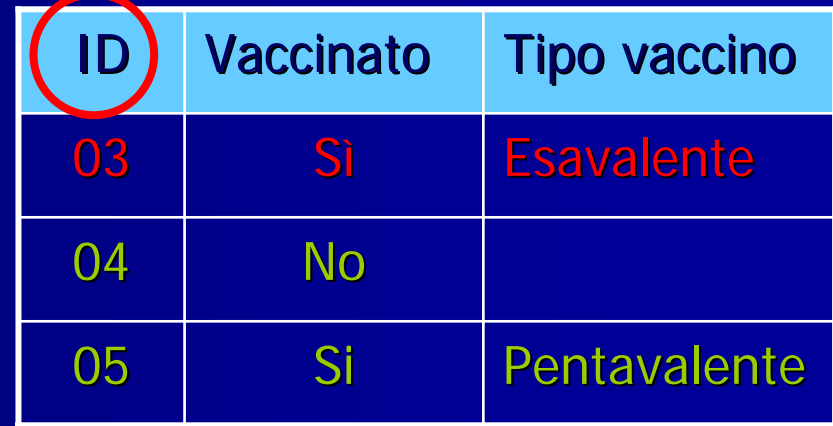

### Risultato della query

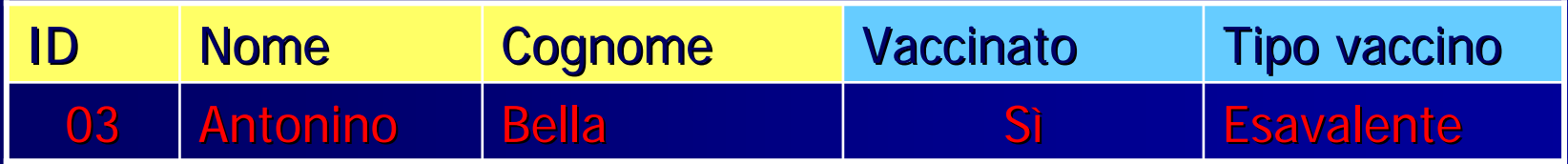

# **Le relazioni: opzione 2 Le relazioni: opzione 2**

### Tabella: Anagrafica

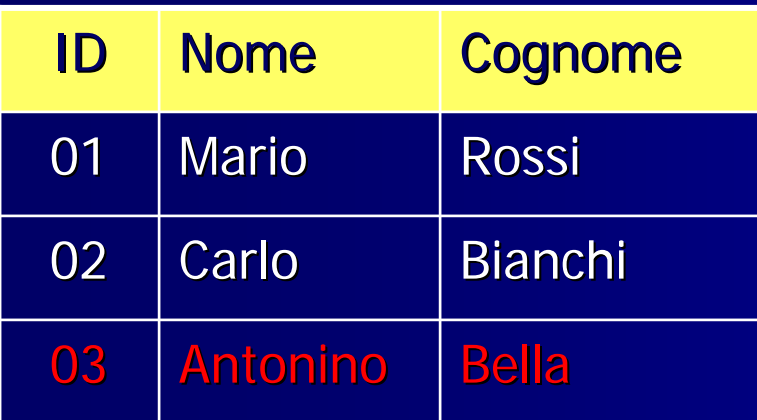

### Tabella: Vaccinazioni

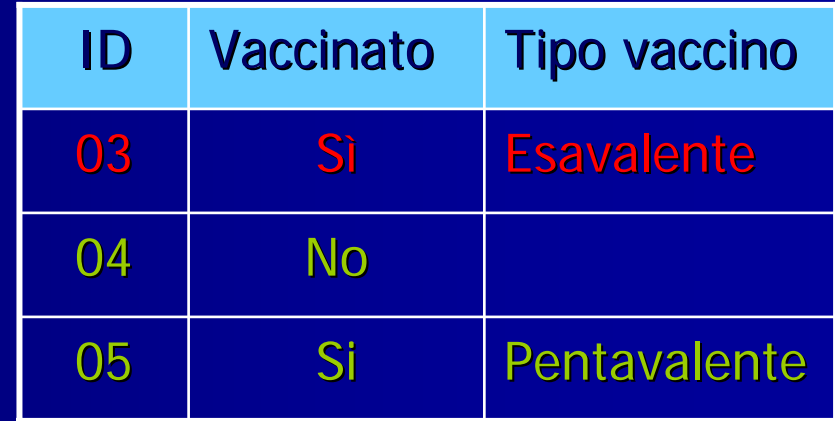

### Risultato della query

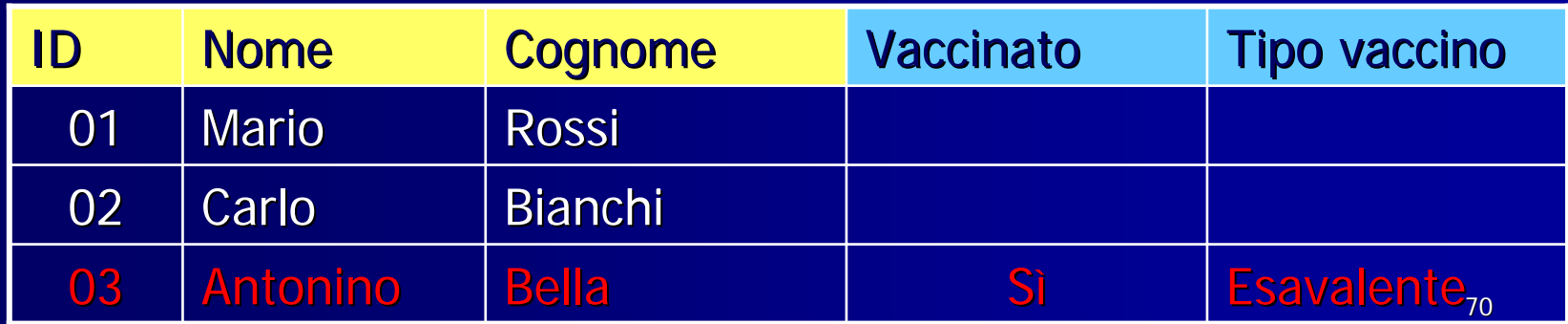

# **Le relazioni: opzione 3 Le relazioni: opzione 3**

#### Tabella: Anagrafica IDNome Cognome 01Mario Rossi 02Carlo Bianchi 03**Antonino**  Bella ID**Vaccinato Tipo vaccino** 03 Sìi Esavalente 04 No 05Si Pentavalente Tabella: Vaccinazioni

#### Risultato della query

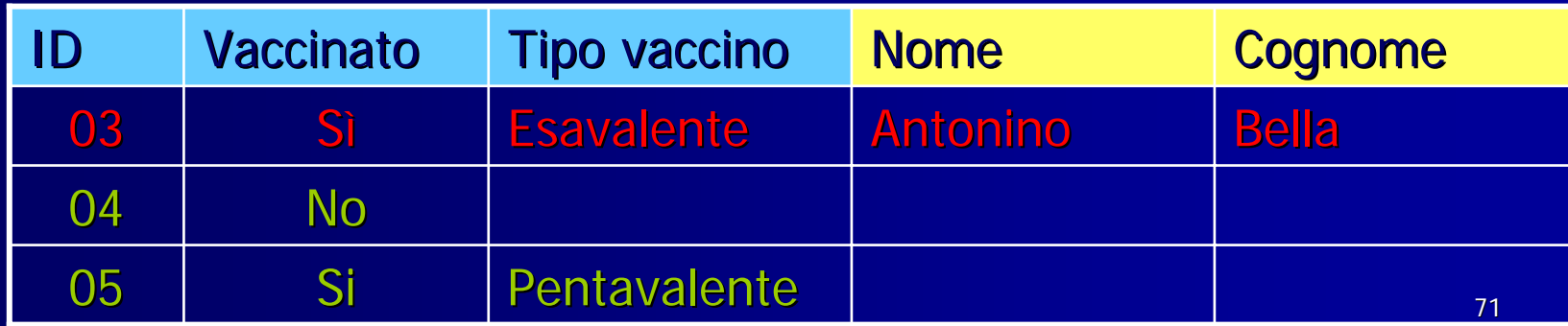

# **Esempio di Esempio di join**

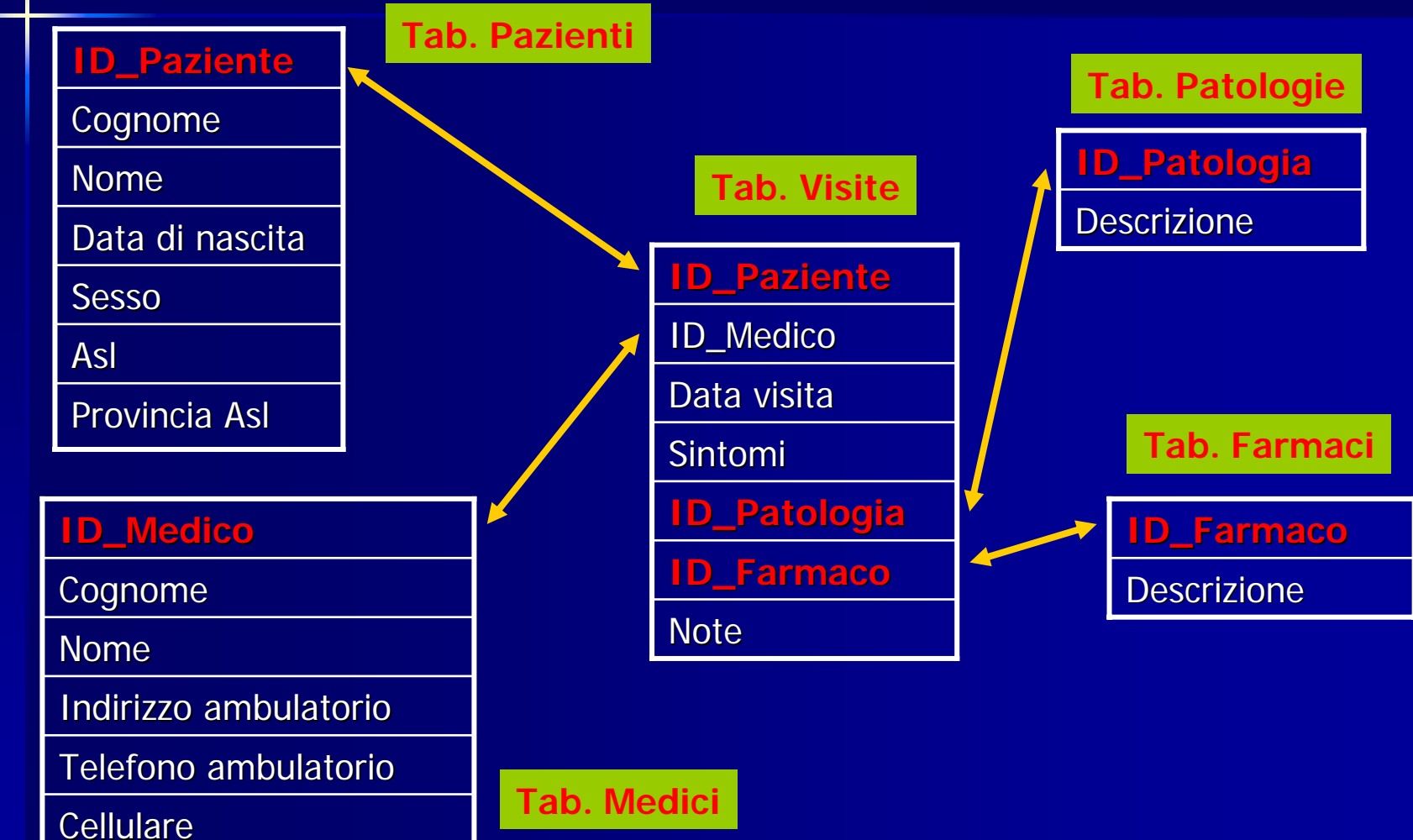
# **Tipi di query**

 $\checkmark$  Di selezione  $\checkmark$  Di aggiornamento √Di accodamento  $\checkmark$  Di creazione tabella  $\checkmark$  Di eliminazione

## **Query di selezione**

 $\checkmark$  E' la più semplice query  $\checkmark$  E' utilizzata per:  $\blacktriangleright$  selezionare un sottoinsieme di record  $\triangleright$  per ordinare record **Der selezionare un sottoinsieme di campion di campionsieme di campion**  $\triangleright$  per creare nuove variabili calcolate

# **Query di aggiornamento di aggiornamento**

- $\checkmark$  E' molto utile per aggiornare velocemente una grande mole di dati
- $\checkmark$  Per es. pensare ad un listino che cambia del 5%
- $\checkmark$  Dal menù query > query di aggiornamento
- $\checkmark$  Immettere nel campo desiderato nella voce "aggiorna a" la formula di aggiornamento
	- ▶ Nel nostro esempio: [prezzo]\*0,05

### **Query di accodamento accodamento**

- $\checkmark$  Copia i record selezionati da una tabella o da una query e li accoda alla fine di un'altra tabella.
- $\checkmark$  Utile per trasferire dati da una tabella di informazioni correnti ad una di archivio storico
- $\checkmark$  **I nomi dei campi** delle due tabelle devono essere uguali, altrimenti vanno dichiarate esplicitamente le corrispondenze

### **Query di creazione tabella di creazione tabella**

 $\checkmark$  E' molto utile per poter estrarre dati da tabelle secondo opportuni criteri e creare con essi una nuova tabella creare con essi una nuova tabella**> Per es. posiamo implementare una** funzione di Archiviazione che seleziona i funzione di Archiviazione che seleziona i record più vecchi e crea una tabella di backup

## **Query di creazione tabella di creazione tabella**

 $\checkmark$ Si procede in visualizzazione struttura, caricando le tabelle di interesse, scegliendo i campi, i criteri, etc ...  $\checkmark$  Dal menù query > query di creazione tabella > immettere il nome della tabella > immettere il nome della nuova tabella

## **Query di eliminazione**

 $\checkmark$  E' utile ad esempio dopo una query di accodamento su tabelle di archivio, quando occorre alleggerire la tabella quando occorre alleggerire la tabella originale dei record archiviati

 $\checkmark$  Dal menù query > query di eliminazione > aggiungere il criterio di eliminazione nella voce "dove"

#### **Query parametriche parametriche**

V Una query con parametri è una query che interagisce con l'utente chiedendo criteri specifici che verranno utilizzati per estrarre i record.

√ Questo tipo di query è l'ideale per query che devono ripetersi con criteri differenti

#### **Query parametriche parametriche**

 $\sqrt{P}$ er creare una query con parametri basta immettere la domanda racchiusa basta immettere la domanda racchiusa da parentesi quadre nella cella *Criteri* **Per esempio nel criterio del campo regione** inserire la seguente domanda: <sup>X</sup> **[che regione desideri selezionare?] [che regione desideri selezionare?]** I La risposta alla domanda sarà il criterio per selezionare i record